# NW RV-Verbandssoftware

Wer im Verein oder Verband ehrenamtlich arbeitet, ist heute darauf angewiesen, dass er

jederzeit (und nicht nur zu den üblichen Dienststunden)

und an jedem Ort (und nicht nur zu Hause am Schreibtisch)

Zugriff auf aktuelle und korrekte Daten hat. Hinzu kommt: Die Daten ändern sich enorm schnell und somit wird der Aufwand für die Aktualisierung immer größer und zeitraubender.

In einer zukunftsfähigen Verbandsarbeit soll aber der Verwaltungsaufwand so gering wie möglich sein und dies nicht nur aus Kostengründen, sondern damit genügend Zeit für die sportlichen und strategischen Aufgaben in Verband und Vereinen bleibt. In jedem Fall gilt es, Doppelarbeit und Redundanzen zu vermeiden.

Dies vor Augen und angesichts der rasanten Entwicklung der digitalen Datenübertragung und –verarbeitung hat der NW RV 2015 sich dafür entschieden, für seine Verwaltung und die Zusammenarbeit mit den Vereinen eine neue Software einzuführen: und zwar die

**SAMS** - Verbandssoftware (Sports Association Management Software).<sup>[1](#page-0-0)</sup>

Die wesentlichen **Ziele** sind

 $\overline{a}$ 

- ♦ Erleichterung und erhebliche Reduzierung der administrativen Arbeit und Beschleunigung der Arbeitsabläufe, vor allem in den Bereichen Lehrgänge Leistungssport, Lehrgänge im Bereich Lehre und Ausbildung, Zahlungsverkehr, Buchführung, Beitragswesen
- ♦ Beseitigung von administrativen Schwachstellen
- ♦ Verbesserte Dokumentation und Erinnerungsinfos zur Erneuerung bei den Lizenzen.
- ♦ aktuelle Kontaktdaten der verantwortlichen Ansprechpartner in den Vereinen
- ♦ Verbesserung der Stammdaten, insbesondere Schüler-Ruderriegen, Ruderjugend
- ♦ Vermeidung von Doppelerfassungen
- ♦ Plattformen für die Zusammenarbeit Ruderjugend & Schülerrudern (Homepage u.a.)
- ♦ Integration Verbandsadministration/Homepage

<span id="page-0-0"></span><sup>&</sup>lt;sup>1</sup> Der Softwarehersteller, Volleyball IT GmbH, ist seit rd. 10 Jahren im Volleyball und seit 2014 für den LSB Schleswig-Holstein im Lehrgangswesen tätig ist. Weit über 200.000 Mitglieder/Spieler werden dort ebenso verwaltet wie das Lehrgangswesen, Abrechnungswesen etc. Volleyballtypische Funktionen werden sukzessive ausgeblendet.

# **Datenpflege**

Daten sind immer nur so gut, wie sie gepflegt/aktualisiert werden. Grundsätzlich sollen alle Daten dort gepflegt werden,

- ♦ wo sie entstehen, wenn sie sich ändern, per direkte Eingabe ins System–
- ♦ ohne Mailverkehr / Formulare / Abfrage durch den Verband.

#### **Warum diese Datensammlung für den Verband**

Wir wollen die wesentlichen Aufgabenträger in den Vereinen kennen, um sie direkt und zeitnah mit den für sie nützlichen Informationen versorgen zu können.

Wer kennt diese Aufgabenträger besser als der Verein selbst! Deshalb erhält jeder Verein einen geschützten Zugang auf die Verbandssoftware. Die hiermit verbundene Zuarbeit gehörte schon immer zu den Aufgaben der Vereine. Sie wird jetzt nur auf andere, direkte Weise erledigt.

#### **Was muss der Verein machen**?

Pflege der Stammdaten seiner Aufgabenträger, Lizenzinhaber und Athleten

Erstanlage der Athleten zu Lehrgangsteilnahmen

#### **Was bekommt der Verein zurück**?

Gezieltere Ansprache/Information der Aufgabenträger

Dokumentation der Lizenzen (C-Übungsleiter u.a.)

Erinnerung Verlängerungslehrgänge

Transparente Abrechnungen der Lehrgänge.

Digitaler Versand der Belege

u.v.a.m.

# **Wie erhalten die Vereine Zugang zum Onlineportal**

Folgende zwei Teilnehmerfunktionen sind seitens des Vereines mindestens zu besetzen

"SAMS-Beauftragter" (mehrfach möglich)

"SAMS-Rechnungsempfänger"

zusätzlich ggfs. Trainer Leistungssport

Der **SAMS-Beauftragte** legt (pflegt) die Daten der Funktionsträger seines Vereines an und ordnet die Aufgaben zu. Die Daten der Athleten kann und sollte vorzugsweise der Trainer anlegen.

Welche Mitglieder müssen/sollen angelegt werden:

- 1.) Ruderer/innen, die an Lehrgängen (Leistungssport/Ausbildung, Fahrtenleiter, C-Trainer u.ä.) teilnehmen und zwar nur beim ersten Mal.
- 2.) Aufgabenträger (Siehe weiter unten)

Der Verein selbst kann jederzeit die Zugangsberechtigten ändern und die Zugangsdaten versenden.

#### **Die Anmeldung erfolgt über die Adresse [www.rudern.nrw/ma](http://www.rudern.nrw/ma)**

Über die Homepage ist die Anmeldemaske über die Klicks auf die Reiter "Verband", "SAMS" und "Login Mitgliederbereich" (ganz rechts) möglich:

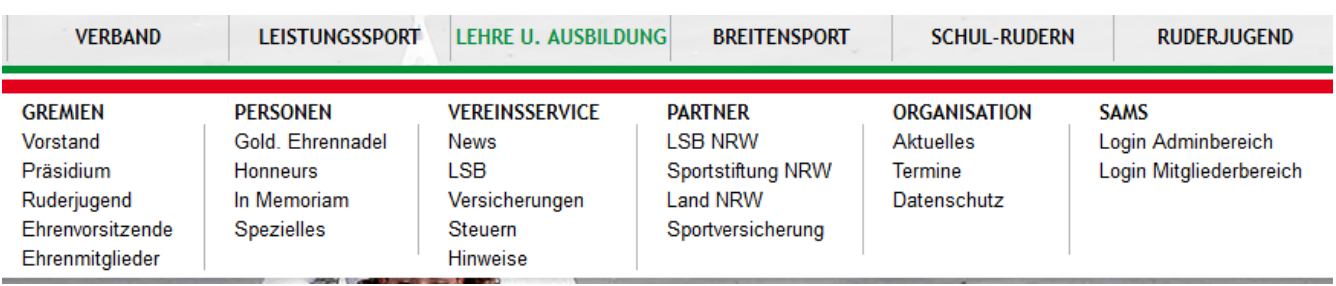

Verlorene Passwörter können vom Benutzer selbst neu angefordert werden.

Der Abruf neues Passwort ist in der Anmeldemaske zu finden

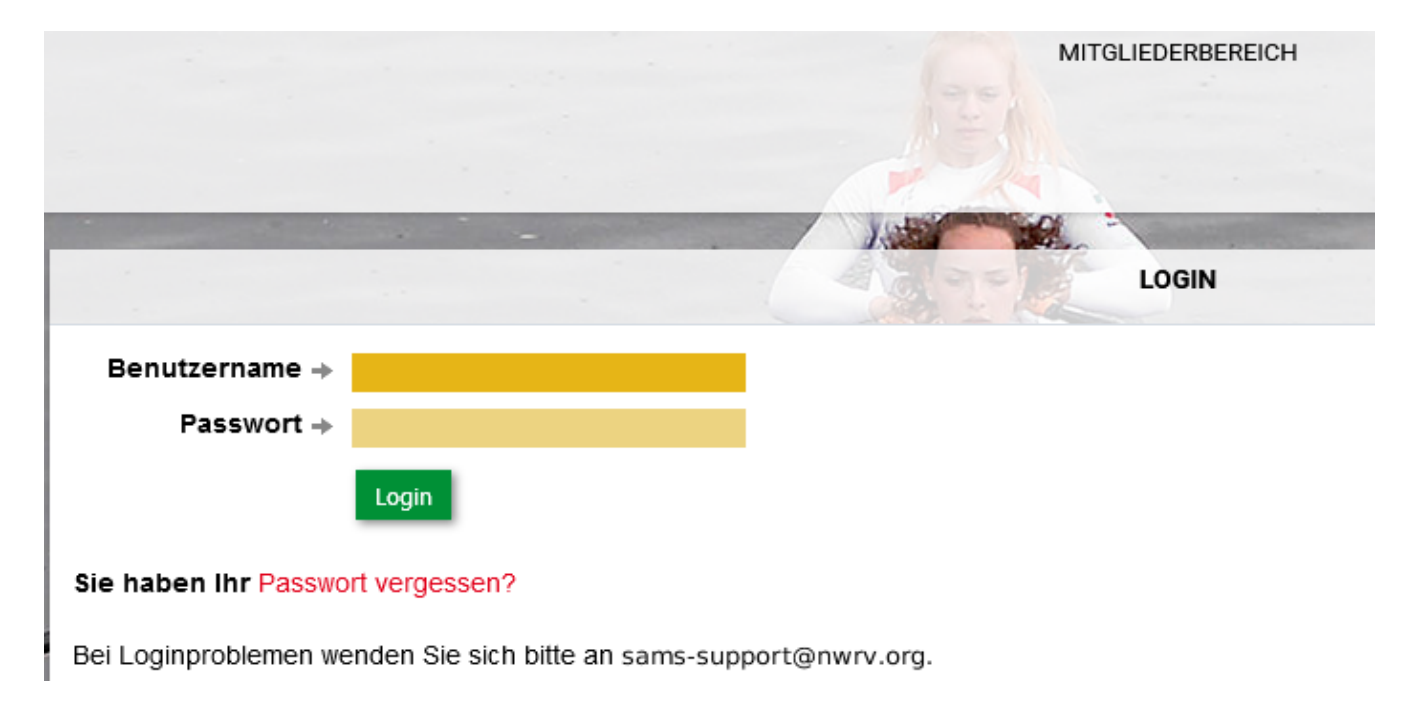

Nach Klick auf Passwort vergessen ? in der folgende Maske den Benutzernamen eingeben und auf **Mail versenden** klicken.

Sollten Sie ihr Login-Passwort nicht mehr besitzen, können Sie sich hier eine E-Mail zusenden lassen, die einen Link zum Erstellen eines neuen Passworts enthält. Bitte geben Sie Ihren Benutzernamen ein  $+$ Mail versend

Ein einmal angelegtes Mitglied bleibt im System – vom U17 Lehrgang über die Teilnahme an Ausbildungslehrgängen bis hin zu einer etwaigen Aufgabe im Vorstand -.

Dem "einmal angelegten" Mitglied können gleichzeitig unendlich viele Zuordnungen – ob Kaderathlet, Lizenz- oder Aufgabenträger gemacht werden.

Jeder SAMS-Nutzer kann dabei immer mindestens in seinen eigenen Daten seine Zugangsdaten (Benutzername & Passwort), Kontaktdaten und Bankverbindung ändern. Kontaktdaten und das Foto können jederzeit selbst geändert werden. Fotos der Ansprechpartner sind gewünscht.

Den Grad der Veröffentlichung kann das Vereinsmitglied selbst bestimmen. Bei den Aufgabenträgern haben wir uns an die Darstellung auf der Homepage des jeweiligen Vereines orientiert.

Der NW RV hat sich mit seiner [Satzung](https://www.rudern.nrw/uploads/2d785245-f48d-4fab-a0ed-8025cbc2fce0/NWRV+Satzung+Stand+Verbandstag+26.03.+2017.pdf) und der Datenschutzordnung strengen Vorgaben zum Datenschutz unterworfen.

Jedes Mitglied kann mit Foto angelegt werden.

Am Anfang sollten die SAMS-Beauftragten allein für die Datenpflege ihrer Mitglieder zuständig sein. Aufgabenträger sollten mit Foto eingestellt werden.

Ein Foto sollte bei sämtlichen Athleten spätestens, wenn der Kaderstatus erreicht wird, eingestellt werden.

Nicht änderbar durch die Vereine sind bei einem einmal angelegten Nutzer Name, Vorname und Geburtsdatum, die nur vom NWRV geändert werden.

#### **Darstellung Orte / Aufgabenträger**

#### Die Bereiche **Orte**

Clubhaus, Bootshaus, Gastronomie, Steganlage, Ruderrevier, Regattastrecken u.ä.

#### und **Aufgabenträger** ( = Ansprechpartner)

siehe nächste Seite

sind neu; die Vorgaben für diese Module stammen von uns.

Die Orte wurden von uns eingepflegt und sind, um eine möglichst homogene Darstellung der NW RV –Vereine zu erreichen, auch nur von uns änderbar. Gute Fotos und Anregungen sind uns hochwillkommen.

#### **Aufgabenbereiche**

Die Vereine des NW RV sind in ihrer Größe, Ausrichtung – Leistungssport, Breitensport, Nebensportarten, Vereinsleben, Vorstands- und Vereinsarbeit äußerst unterschiedlich.

Wir wollen keine Verbandsoftware mit Anforderungen, die kleine Vereine nicht erfüllen können. Im Gegenteil, wir wollen auch die kleinen Vereine gezielter ansprechen und die dortige Arbeit einiger weniger erleichtern. Gleichzeitig brauchen wir bei den größeren Vereinen mehr als den bisherigen einen Ansprechpartner = Vorsitzende (r) , *"der/die schon alles verteilen wird"*.

Es wird Vereine geben, bei denen wir uns bis 50 Ansprechpartner vorstellen aber auch Vereine, die mit einer Ansprechperson auskommen.

Kein Verein ist mit einem anderen vergleichbar ist – weder in den Vorstandsstrukturen noch in der Vereinsarbeit -, das macht unseren Traditionssport aus und wird durch nichts in Frage gestellt.

Die erfordert unsererseits aber eine übergreifende Definition von Aufgaben / Aufgabenbereiche, die folgende Bedingungen erfüllen müssen.

- 1.) Die Aufgaben werden unabhängig von den Vorstands- und Vereinsstrukturen definiert. Ob der Aufgabenträger im BGB-Vorstand, erweiterten Vorstand, Präsidium, Ausschüssen, Ältestenrat oder überhaupt nicht in einem Vereinsorganigramm zu finden ist, ist für uns nicht relevant.
- 2.) Die Nennung des BGB-Vorstand bezieht sich somit auf die Vertretung des Vereines.
- 3.) Die jeweilige Funktionsbezeichnung des Vereins kann auch hier in die zweite Zeile eingetragen werden. Diese Eintragung steht ausschließlich im Ermessen des Vereines und gilt für sämtliche Aufgaben.
- 4.) Die Aufgabenbereiche sind "klassisch" definiert und können müssen aber nicht vollständig gefüllt werden. Nur die im Tableau mit "Pflicht" definierten Bereiche sind einzugeben. Je größer der Verein ist, desto mehr sollten die einzelnen Aufgaben in persona zugeordnet werden
- 5.) Die Aufgabenbereiche dienen auch als Verteilerstrukturen. (Siehe Programmpunkt –"Aufgabenbereiche" unter …..
- 6.) Bei der Zuordnung in persona kann der Verein entscheiden, ob das Vereinsmitglied auf der Webseite des NW RV erscheinen soll oder nicht.
- 7.) Wenn ein Vorstandsmitglied/Geschäftsführer über alles aus diesem Bereich informiert werden möchte, wird diese Person (Mitglied) in die "Aufgabe CC Info an" gesetzt, die selbstverständlich nicht auf der Webseite erscheint.
- 8.) Innerhalb des Aufgabenbereiches können einzelne Funktionsträger auch aus den dort genannten Verteilern ausgenommen werden, dies steht selbstverständlich auch in der Zuordnung des Vereines.
- 9.) Der BGB-Vorstand wird an erster Stelle der Aufgabenbereiche gezeigt und soll "nur" die Vertretung des Vereines darstellen. Die Aufgabenbereiche folgen "danach".
- 10.)Die jeweilige Funktionsbezeichnung des Vereins kann überall bei der Zuordnung eines Aufgabenträgers zu der Aufgabe in die zweite Zeile der ausgewählten Aufgabe eingetragen werden. Diese Eintragung steht ausschließlich im Ermessen des Vereins. (Siehe Beispiel Nr. )
- 11.)Wir haben uns bewusst für eine gesonderte Darstellung des Bereiches Wanderrudern entschieden, auch wenn es damit zu Doppelnennungen von Aufgabenträgern aus dem Breitensport kommt. Ziel ist es unter der Rubrik Wanderrudern auch Ansprechpartner zu erreichen, die nicht in den Organigrammen der Vereine stehen, aber als Fahrtenleiter o.ä. wichtige Funktionen wahrnehmen.
- 12.) Programmtechnische Zwangsfunktionen ergeben sich weiterhin nur für die als "Funktionen (Funktionäre)" bezeichneten. **(Programmbereich Verein / Funktionäre)** 
	- a.) **SAMS-Rechnungsempfänger** (nur einmal zuordenbar)

= Berechtigung zur Abholung von digitalen Beitragsbescheiden und Lehrgangsabrechnung

b.) **SAMS-Beauftragter** (mehrfach zuordenbar)

= Berechtigung zur Änderung der Vereinsangaben = Benutzern (auch Mitglieder genannt, Zuordnungen und Neuanlage von Mitgliedern,

und bei Vereinen, die Leistungssport betreiben

#### c.) **Trainer** (mehrfach einstellbar)

= Berechtigung Sportler anzulegen und zu Lehrgängen im Leistungssport anzumelden.

#### d.) **SAMS-Leser** (mehrfach zuordenbar)

= Berechtigung zum Lesen der Vereinsangaben

Diese Funktionen / (Funktionäre) haben nur eine programmtechnische, intern Rechte administrierende Bedeutung und erscheinen nicht auf der Webseite.

# **Welche Ansprechpartner/Aufgabenträger stellen wir uns momentan vor?**

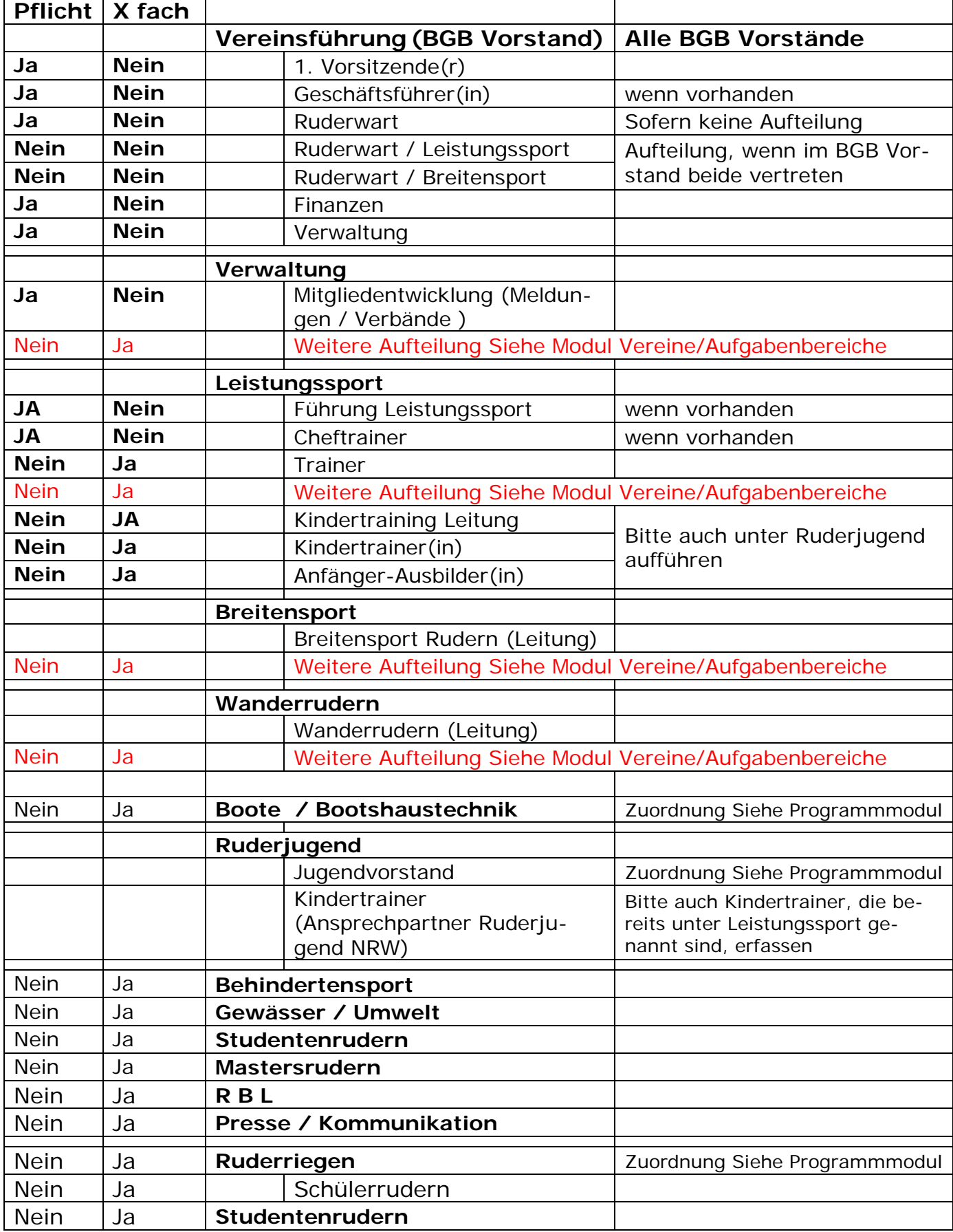

#### **Anlage Stammdaten Vereine**

Die Stammdaten der Vereine wie Name, Sitz, Verbands-Nr./ LSB Nr. VR-Nr. etc. und stammen aus den von uns in den letzten Jahren gepflegten Datenbeständen. Bei Fehlern bitten wir um Hinweise.

Sofern Vereinsanschrift und Postanschrift verschieden sind, werden beide unter der Rubrik Orte eingegeben und erscheinen nebeneinander auf der Homepage.

Ebenso wurden eingepflegt: Steganlagen, Regattaplätze, Ruderreviere, Gastronomie,

Mehrere Clubhäuser, Bootshäuser, Steganlagen, Ruderreviere, Regattaplätze sind pro Verein möglich und wurden eingepflegt.

#### **Lizenzträger / Lehrgangsnachweise**

Unsere von den Absolventen der C-Trainer-Ausbildung, Verlängerungslehrgänge und aller übrigen Lehrgänge haben wir bisher nur für den Bereich C/B/A Trainer erfasst. Diese Datensammlung ist - gelinde gesagt - stark verbesserungsbedürftig. Eine gezielte Ansprache zur fachlichen Information und Erinnerung an Verlängerungslehrgänge ist darauf nicht aufbaubar.

Wir haben in mühevoller Kleinarbeit versucht, die Lizenzinhaber den Vereinen zuzuordnen. Diese Zuordnung ist bitte von den Vereinen zu überprüfen. Für "verlorene" Lizenzinhaber bitten wir, diese (n) ggfs. neu anzulegen und die Lizenz einzuscannen und neu anzulegen.

Der LSB NRW baut derzeit im Rahmen seines Qualitätsmanagement eine neue Datenbank auf und wird eine Zuordnung der Übungsleiter zu den Vereinen fordern. Auf die Vereine kommt damit deutlich intensivere und aktuellere Bearbeitung zu. Wir haben mit dem LSB vereinbart, dass wir als Verband diese Daten übermitteln werden und haben mit der Verbandssoftware eine ausgezeichnete Plattform dafür.

Pro (C u.a.)-Übungsleiter sollen die Vereine folgende Eingaben machen:

- 1.) Aktuelle Postanschrift, E-Mail-Account (Pflicht bei Lehrgangsteilnahmen) möglichst Telefon-Nr. / Erstausstellung
- 2.) Geburtsdatum und bei Namensänderungen den Geburtsnamen.
- 3.) Portraitaufnahmen (Passbildqualität nicht erforderlich)

#### **4.)Der ÜL-Ausweis sollte eingescannt werden.**

5.) Überprüfung Ablaufdatum

Die Gültigkeitsdaten sind unbedingt zu überprüfen und sollten mit dem einscannten ÜL-Ausweis übereinstimmen.

Bei Lizenzen mit einem Ersterstellungsdatum 31.12.1999 stand uns das zutreffende Datum nicht zur Verfügung. Wenn nur das Jahr bekannt ist, bitte als Tag 1.01. einsetzen.

Die Vereine sollten auch Schul- und Diplom-Sportlehrer eingeben, die keine Verlängerungslehrgänge besuchen müssen.

Wie gesagt, diese Datenpflege ist auch im ureigenen Interesse des Vereines, um in Zukunft weiterhin Zuschüsse generieren zu können.

#### **Anmeldungen Lehrgänge**

Die Anmeldungen erfolgen grundsätzlich nur durch die Vereine. Hierfür haben die Vereine Berechtigte benannt - SAMS-Beauftragter oder Trainer -. Der Status der Anmeldungen (z.B. Warteliste) kann laufend verfolgt werden.

Bei der Anmeldung erhalten der "SAMS-Rechnungsempfänger" und "SAMS-Beauftragter" eine Benachrichtigung über die Lehrgangsteilnahme und die voraussichtlichen Kosten. Dieser Ablauf wurde auf Wunsch vieler Vereine eingerichtet.

Die Anmeldung zu Veranstaltungen erfolgt nur noch über die neue Anwendung. Aus dem System erhalten die Teilnehmer Meldebestätigungen, Abrechnungen, der Verein (= SAMS-Rechnungsempfänger) Meldebestätigung und die Rechnung mit der Ankündigung des Lastschrifteinzuges.

Das System generiert Statistiken, Nachweise für den LSB ebenso wie die Buchhaltungsdaten.

Die Belastung der Gebühren erfolgt an die Vereine per Lastschrift.

### **Anmeldungen durch die Teilnehmer und Abrechnungen mit den Teilnehmern sind somit nicht möglich.**

#### **Abrechnungen Lehrgänge / Teilnahmebestätigungen**

Lehrgänge werden grundsätzlich nach Beendigung abgerechnet. Die – elektronischen Abrechnungen bzw. Teilnahmebescheinigung werden nach Beendigung des Lehrganges dem Verein bzw. dem Teilnehmer als jederzeit und dauerhaft abrufbare PDF-Dokumente eingestellt. Der Aufruf für den SAMS-Beauftragten oder Teilnehmer erfolgt über den Mitgliederbereich.

Der Lastschrifteinzug ist bei dem Belegfluss und der Zeit zwischen Belastungsanzeige und Lastschriftaufgabe für beide Seiten eine organisatorische Erleichterung und erfolgt bei unseren Mitgliedsvereinen.

Bei Lehrgängen im Bereich Leistungssport erfolgt die Lastschrift 3 Wochen nach Abrechnung der jeweiligen Veranstaltung mit den Vereinen.

# **Ablage Rechnungen**

Egal ob Lehrgangs- oder Beitragsabrechnungen sämtliche Rechnungen bleiben beim Verein gespeichert und sind somit auch Jahre zurück vom aktuellen "SAMS-Rechnungsempfänger" aufruf- und ausdruckbar

Wilhelm Hummels +49 172 5353522

PS: Wir können den (kleineren) Vereinen / Ruderriegen anbieten, ihre Darstellung auf der Homepage des NW RV in deren Webseiten zu "importieren".